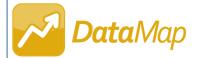

## **Job Functions & Roles**

## To ensure that all users have appropriate DataMap access, complete the following process in StudentInformation:

- 1. Assign each staff member one or more job functions to determine which students the staff member can and cannot access in DataMap (see the *Assigning Job Functions* instructional sheet).
- 2. Assign each account the appropriate role to determine what the user can and cannot do in DataMap (see the *Assigning Roles* instructional sheet).
- 3. Assign each staff member an account to give the staff member the appropriate role (see the *ProgressBook StudentInformation Security Guide*).

| DataMap Job Functions                                                                                                    |                                                                                                    |  |  |
|----------------------------------------------------------------------------------------------------|----------------------------------------------------------------------------------------------------|--|--|
| Job Functions in StudentInformation                                                                                                    | Abilities                                                                                                    |  |  |
| All                                                                                                    | Access to all students within the school/district and school year                                                                                                    |  |  |
| Principal                                                                                                    | <ul> <li>Access to all students within the school/district and school year</li> <li>On the Assessment Comparison screen, when a Search Type of Teacher is selected, access to all teachers within the school/district</li> </ul> |  |  |
| Superintendent                                                                                                    | <ul> <li>Access to all students within the school/district and school year</li> <li>On the Assessment Comparison screen, when a Search Type of Teacher is selected, access to all teachers within the district</li> </ul>        |  |  |
| Counselor                                                                                                    | <ul> <li>Access to all students who have the staff member as a counselor within the school/district and the<br/>school year</li> </ul>                                                                                           |  |  |
| <ul> <li>Access to all students who have a course section with the staff member for the school/district school year</li> <li>On the Assessment Comparison screen, when a Search Type of Teacher is selected, has access themselves</li> </ul> |                                                                                                    |  |  |

\*see reverse side for more information

| DataMap Roles                             |                                     |                                                                                                    |                                                                                                    |  |
|-------------------------------------------|-------------------------------------|----------------------------------------------------------------------------------------------------|----------------------------------------------------------------------------------------------------|--|
| Roles in StudentInformation               | Level at which role can be assigned | Abilities                                                                                                    | Example: Give this role to                                                                                                    |  |
| DataMap – General<br>Access               | Building or district                | Access to student data in DataMap based on the job function assigned to the staff member                                                                                                    | Teachers                                                                                                    |  |
| DataMap – Student<br>Admin                | Building or district                | <ul> <li>Access to all students in the school or district, depending on which level (building or district) the role was assigned</li> <li>Access to view more students than the staff member's assigned job function permits</li> </ul>                                                  | <ul> <li>Lead teachers</li> <li>Guidance counselors</li> <li>Intervention specialists</li> <li>Staff members who work with all students in a school or district</li> </ul> |  |
| DataMap – Assessment<br>Admin             | District only                       | <ul> <li>Access to the DataMap Admin menu</li> <li>Access to all assessment management and import functions</li> <li>Ability to create district assessments</li> <li>View state student IDs (SSIDs) in any export</li> </ul>                                                             | <ul> <li>Technology coordinators</li> <li>Staff members with access to<br/>third-party assessment sites and files</li> </ul>                                               |  |
| DataMap – Teacher<br>Admin                | Building or district                | <ul> <li>Access to data on the Assessment Comparison screen for all teachers within the school or district, depending on which level (building or district) the role was assigned</li> <li>Access to view more teachers than the staff member's assigned job function permits</li> </ul> | <ul><li>Principals</li><li>Guidance counselors</li><li>Intervention specialists</li></ul>                                                                                  |  |
| DataMap – Interven-<br>tion Program Admin | District only                       | <ul> <li>Ability to manage intervention programs and templates</li> <li>Ability to create RIMP program codes for the district</li> <li>Ability to change on-track statuses for RIMPs</li> <li>Ability to open and/or edit closed RIMPs</li> </ul>                                        | <ul> <li>Principals</li> <li>Teacher evaluators</li> <li>Instructional coaches</li> <li>Teacher mentors</li> </ul>                                                         |  |
| DataMap – Sensitive<br>Data Access        | District only                       | <ul> <li>Access to students' economically disadvantaged statuses</li> <li>Ability to filter searches by economically disadvantaged statuses</li> </ul>                                                                                                    | <ul><li>Principals</li><li>Guidance counselors</li></ul>                                                                                                    |  |
| DataMap – Discipline<br>Data Access       | District only                       | Access to students' previous 2 years of disciplinary history relative to the school year in context                                                                                                    | <ul><li>Principals</li><li>Guidance counselors</li><li>Intervention specialists</li></ul>                                                                                  |  |
| DataMap – Student<br>Objective Reviewer   | Building or district                | Access to view and review all student objectives with a <b>Status</b> of <b>Proposed</b> within the school or district, depending on which level (building or district) the role was assigned                                                                                            | <ul><li>Principals</li><li>SLO review teams</li></ul>                                                                                                    |  |
| DataMap – Student<br>Objective Admin      | Building or district                | Access to view, review, and delete all student objectives with a <b>Status</b> of <b>Proposed</b> within the school or district, depending on which level (building or district) the role was assigned                                                                                   | • Principals                                                                                                    |  |